## **How to make a Pro Bono Services Organization Donation using AIS after completing Pro Bono Reporting:**

- a. Click the  $\Box$  Make Donation  $\Box$  hab.
- b. The Donation screen is displayed.

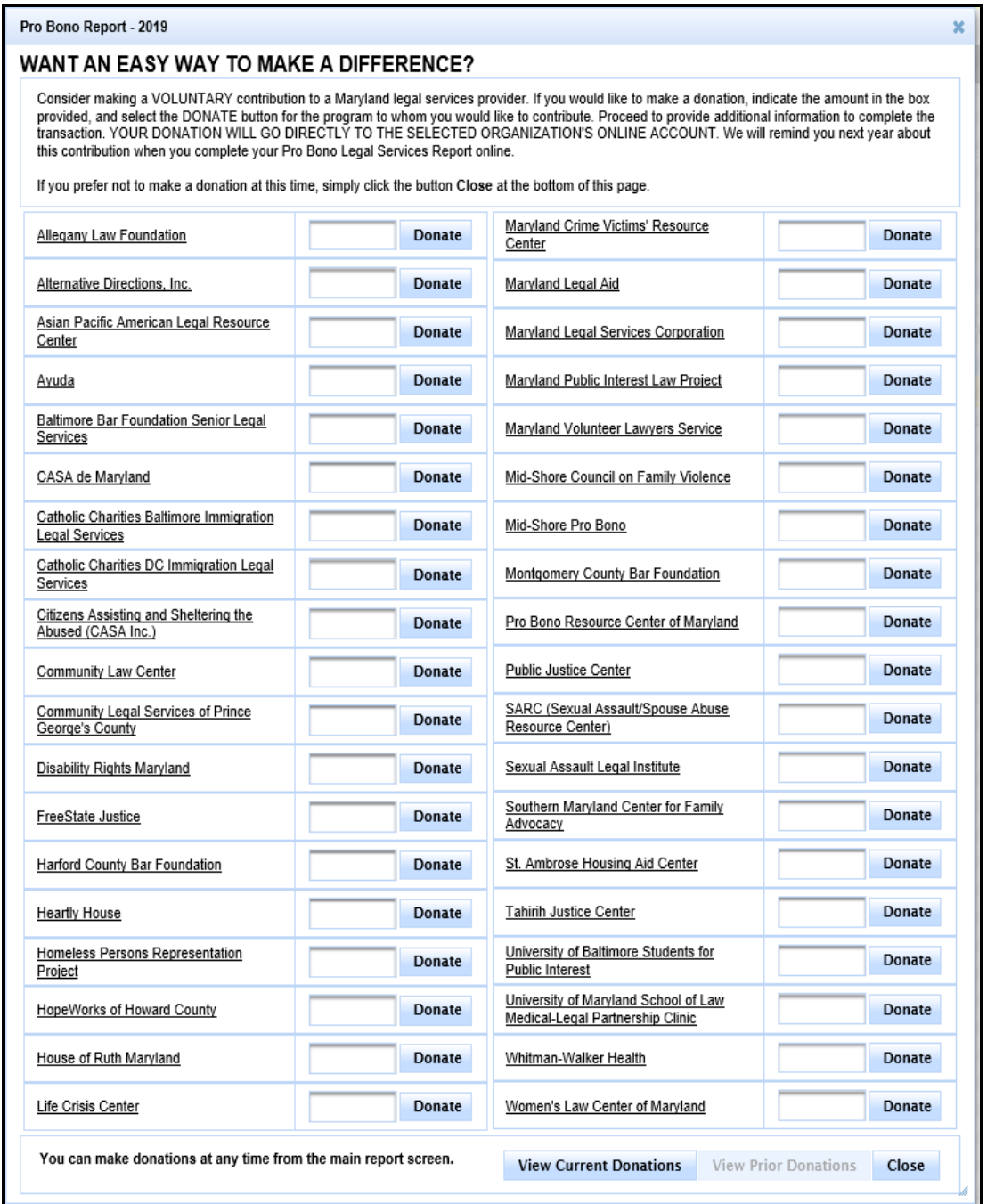

- c. Find the Organization you wish to donate to.
- d. Enter the amount of the donation in the blank field to the left of the Donate button.

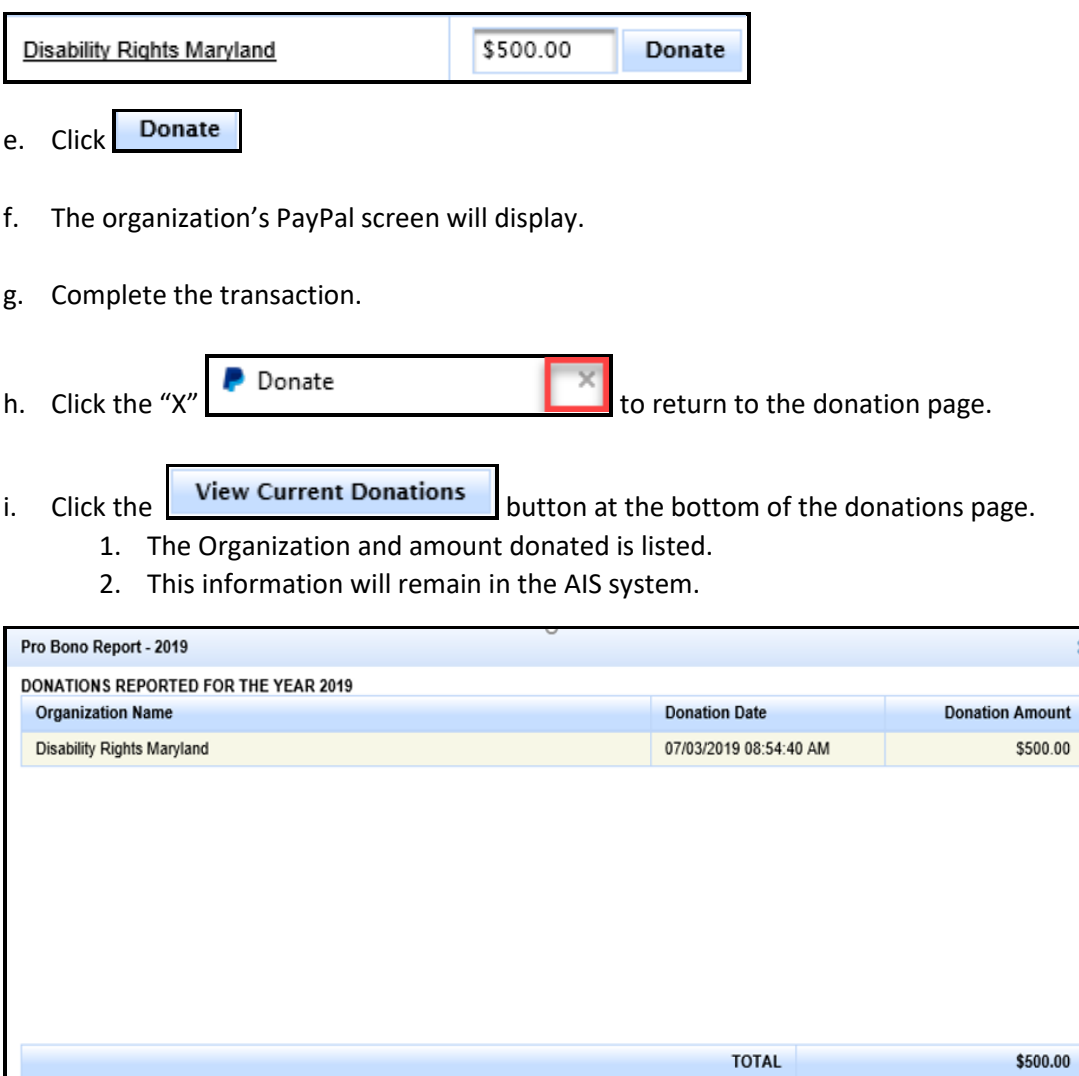

 $\pmb{\times}$ 

Close

j. Click the **Close** button to return to the main screen.

END OF DOCUMENT